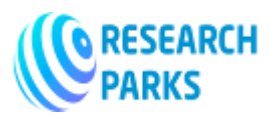

 **https://journals.researchparks.org/index.php/IJOT e-ISSN: 2615-8140 | p-ISSN: 2615-7071 Volume: 03 Issue: 12 |Dec 2021**

# **Using the Sibelius program in music education**

#### **Dadaboyev Hasanboy Maratovich**

Lecturer at the Department of Music Education, Faculty of Art, Andijan state university, Uzbekistan

--------------------------------------------------------------\*\*\*-------------------------------------------------------------

**Annotation:** The article highlights that Sibelius program - manual typing of notes, playing them on the MIDI keyboard, or simply opening the desired MIDI file and processing it after a while to create the score scores that will turn into a completely finished score. is a program with a wide range of capabilities. They will also know that you can print the scores of works at the level of publishing quality and save them as ready-made pictures or Web pages.

You can also listen to the music you create at any time, save it in audio format (MIDI or WAV), and then (using tools specifically designed for this program) to record a music CD or audio video from WAV files.

**Keywords:** Sibelius, program, score, pages, file, keyboard, music-historical science, information technology, creative work, project, innovation, note, MIDI-keyboard, MIDI-file note, program, publishing, image, Web page.

In the 21st century, as in many countries, independent Uzbekistan, which has a worthy place on the world map, has begun radical reforms in all areas. All of these reforms raised the human factor to an higher level than ever before, linking its strength, cognitive potential, and spiritual perfection directly to development, progress, and civilization. At the same time, the problem of man and his perfection, selfimprovement, concern for his own perfection has become more urgent than ever. The new era requires everyone to know their inner potential adequately, to know the mental world of loved ones and colleagues with this reserve of knowledge. Great Socrates once said, "Know yourself." In addition to this knowledge, the New Age has made the motto "Know those around you and what they do" more relevant than ever. The role of modern science and practice of psychology in solving this problem is enormous.

It is the task of the educator to organize and direct children from an early age, taking into account the characteristics of their youth. Otherwise, the child will

lag behind in development. For example, a child will not be able to perform these tasks at the age of seven unless he or she is taught to differentiate between the pitches of music at an early age.

For example, the emergence of musical instruments, the origin and development of polyphony, especially in ancient Greece and the trends in ancient art that developed in it, it is clear that they need a deeper understanding of the literature of antiquity.

Thus, the use of information technology in the teaching of music and history is a creative work of the teacher on the organization of the teaching process, which is not accidental without a painstaking project, innovation is based on the teacher's love for the motherland, the child and his profession, it is a process in which the educator works hard on himself, observes and analyzes the lesson process, draws conclusions, has many light and no light sides, moments, and is created by the teacher's knowledge and application.

So, Sibelius program - by hand typing the notes, playing them on the MIDI keyboard, or simply opening the desired MIDI file and processing it a little bit, you can create score scores that will turn into a completely finished score. is a program with a wide range of capabilities. You can also print scores of your creations at the level of publishing quality, and also save them as ready-made pictures or Web pages.

You can also listen to the music you create at any time, save it in audio format (MIDI or WAV), and then (using tools specifically designed for this program) burn a music CD - disc or audio video from WAV files.

#### **1. Get started**

After successfully installing Sibelius software on your computer and entering its serial and registration numbers, the first time you launch it, the sound output window will appear on the screen:

 **© 2021,** IJOT **| Research Parks Publishing (IDEAS Lab) www.researchparks.org | Page 80**

 **Copyright (c) 2021 Author (s). This is an open-access article distributed under the terms of Creative Commons Attribution License (CC BY).To view a copy of this license, visit https://creativecommons.org/licenses/by/4.0/**

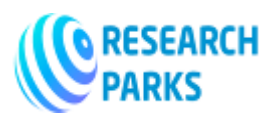

## **INTERNATIONAL JOURNAL ON ORANGE TECHNOLOGY**

 **https://journals.researchparks.org/index.php/IJOT e-ISSN: 2615-8140 | p-ISSN: 2615-7071 Volume: 03 Issue: 12 |Dec 2021**

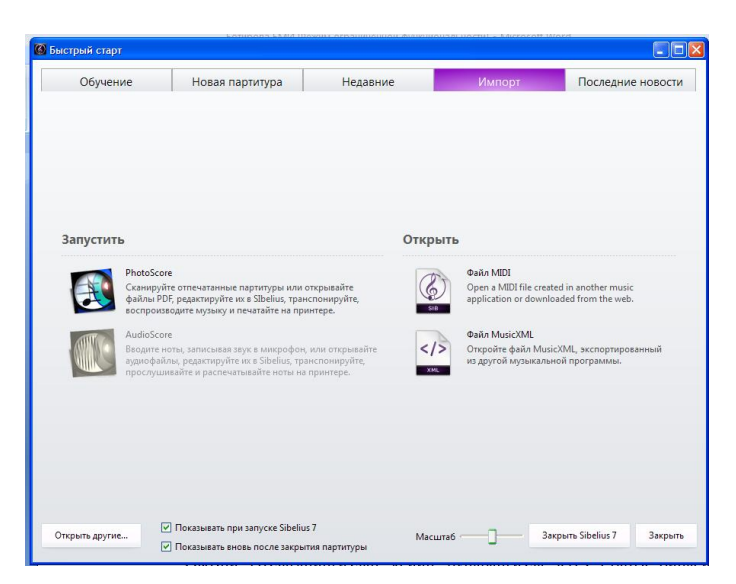

The "Test" buttons on each line with the device names allow you to determine the quality of sound performance. Then you hear a diatonic gamma. Select the most suitable device and launch it by clicking the "Yes" pointer in the "Use" column, and delete the remaining devices by clicking the "No" button.

If you have installed an additional application (a synthesizer program specially developed for Sibelius by Native Instruments) in conjunction with the Sibelius program - Contact Player, the Contact Player sound window will appear on the screen before launching the application. For more information on how to set it up, see some chapters.

After adjusting the volume, the Quick Start window will appear in front of you. It contains commands for opening a file, converting a MIDI file, creating a new file, scanning published notes (if only the Photo Score is installed), and a connector that allows you to open or not open this window each time you start the program.

After all the previous settings, the program window with the file "Bebop.sib" will open.

The Sibelius window consists of the following elements:

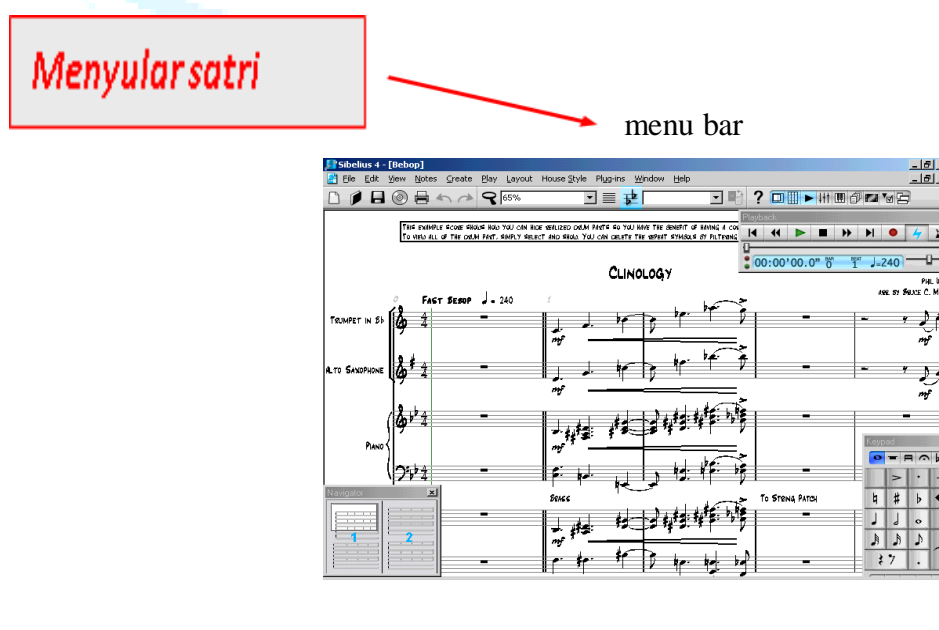

 **© 2021,** IJOT **| Research Parks Publishing (IDEAS Lab) www.researchparks.org | Page 81**

 **Copyright (c) 2021 Author (s). This is an open-access article distributed under the terms of Creative Commons Attribution License (CC BY).To view a copy of this license, visit https://creativecommons.org/licenses/by/4.0/**

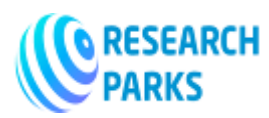

#### **https://journals.researchparks.org/index.php/IJOT e-ISSN: 2615-8140 | p-ISSN: 2615-7071 Volume: 03 Issue: 12 |Dec 2021**

Earlier versions of Sibelius attracted the attention of users with a new element - the performance line. It shows where the music starts in the score, and during the performance, it moves around the score and always moves where the performance is going. If you are not yet aware of the existence of this play line, you can delete its image using the View - Playback Line menu command.

The menus on the top line (File, Edit, etc.) have a large number of commands that you can use to create scores, edit, publish, and even vote on them. The most commonly used menu commands are located separately on the toolbar to allow quick access.

Sibelius lets you play your notes with the instruments of your choice. Focus on the Playback window in the upper right corner.

We'll cover all additional window functions later, for now just click the green play button. A jazz orchestra plays. As you can see, the play can be stopped by pressing the black "Stop" button next to it or by pressing the Esc key.

#### **Toolbar**

As you can see, the buttons on the toolbar contain the most important commands for working with the score. So before we explore the menu commands, let's take a look at the toolbar buttons:

create a file (new score);

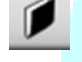

open file;

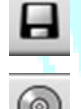

save the file to disk;

 export audio. The notes you type are saved as an audio file (wav). This command works only Contact Player only if the application is installed.

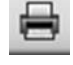

printing of notes;

cancellation, reversal of actions performed on the score;

 Screen image size. When this button is pressed, the mouse cursor appears as a magnifying glass. When the left mouse button is pressed, the image size increases, and when the right mouse button is pressed, the image size decreases.

```
75%
```
Volume indicator (only works when working with the score, if no file is opened, the indicator

will turn gray;

 Focus on the note path. When this button is pressed, only the note strings you are working on (multiple or a single note string) remain. Others disappear temporarily and keep the screen blank until you press the button again.

 **© 2021,** IJOT **| Research Parks Publishing (IDEAS Lab) www.researchparks.org | Page 82**

 **Copyright (c) 2021 Author (s). This is an open-access article distributed under the terms of Creative Commons Attribution License (CC BY).To view a copy of this license, visit https://creativecommons.org/licenses/by/4.0/**

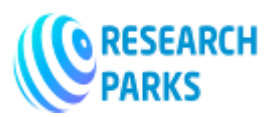

### **https://journals.researchparks.org/index.php/IJOT e-ISSN: 2615-8140 | p-ISSN: 2615-7071 Volume: 03 Issue: 12 |Dec 2021**

Copying the score (transport). Movable instruments (in V clarinet, in F tuba) are used to accurately describe the tones in batches.

 $\overline{\phantom{a}}$ Reconnect between main score and instrument parts (the element is grayed out if no file is

opened).

Full Score

In short, our education system creates equal opportunities for all students. At the same time, the talent that everyone has is focused on creating the conditions for the development of abilities, not denying a stratified approach to students, taking into account their individual characteristics. And for the talent to show, the owner has to work hard.

There is a saying among our people, "He does what he sees in the bird's nest." Every child receives his first upbringing from his parents, family members and close people around him. A positive family environment, family relationships, mutual respect and consideration, kindness, mutual assistance and their relationship to music play a key role in the development of children's initial understanding and skills. The children's personality was formed in the course of his activities. After all, the student's work is very interesting, beautiful and colorful. It is only when these qualities become a constant need of children that they become more active. It is this beautiful feeling of fun and spiritual enjoyment that has a profound effect on the upbringing of children and students, especially the delicate ones. Therefore, the scientific, artistic and aesthetic education of a child prepares the ground for important spiritual beauty.

#### **References:**

- 1. The Constitution of the Republic of Uzbekistan.- "Uzbekistan" publishing house, 2012
- 2. Resolution No. PQ-3022 of May 31, 2017 "On measures to further develop and improve the field of culture and arts"
- 3. "Decree No. PD-4947 of 07.02.2017 "On the Strategy of Actions for the further development of the Republic of Uzbekistan".
- 4. Omonullaeva D. Course of lectures on methods of music education at school.- T., 1990.
- 5. The concept of music education in secondary schools of the Republic of Uzbekistan. "Ma'rifat" newspaper, November 25, 1992.
- 6. Electronic reference book of Sibelius program. 4.0., 6.2. versions.
- 7. Sibelius Software Limited (2007-2010).
- 8. Umurov N.K. Music editor SIBELIUS 1.1 (structure, features and use). –T., 2008.
- 9. Umurov N.K. Music editors SIBELIUS-4, SIBELIUS-6 (featuresand a comparative analysis of two versions of the SIBELIUS program) –T., 2015.

#### **Internet sources:**

- 1. WWW.avid.com
- 2. WWW.sibelius.com
- 3. WWW.sibeliusmusic.c